## Avaya one-X<sup>™</sup> Masa Telefonu H.323 9608/9611G Hızlı Başvuru Kılavuzu

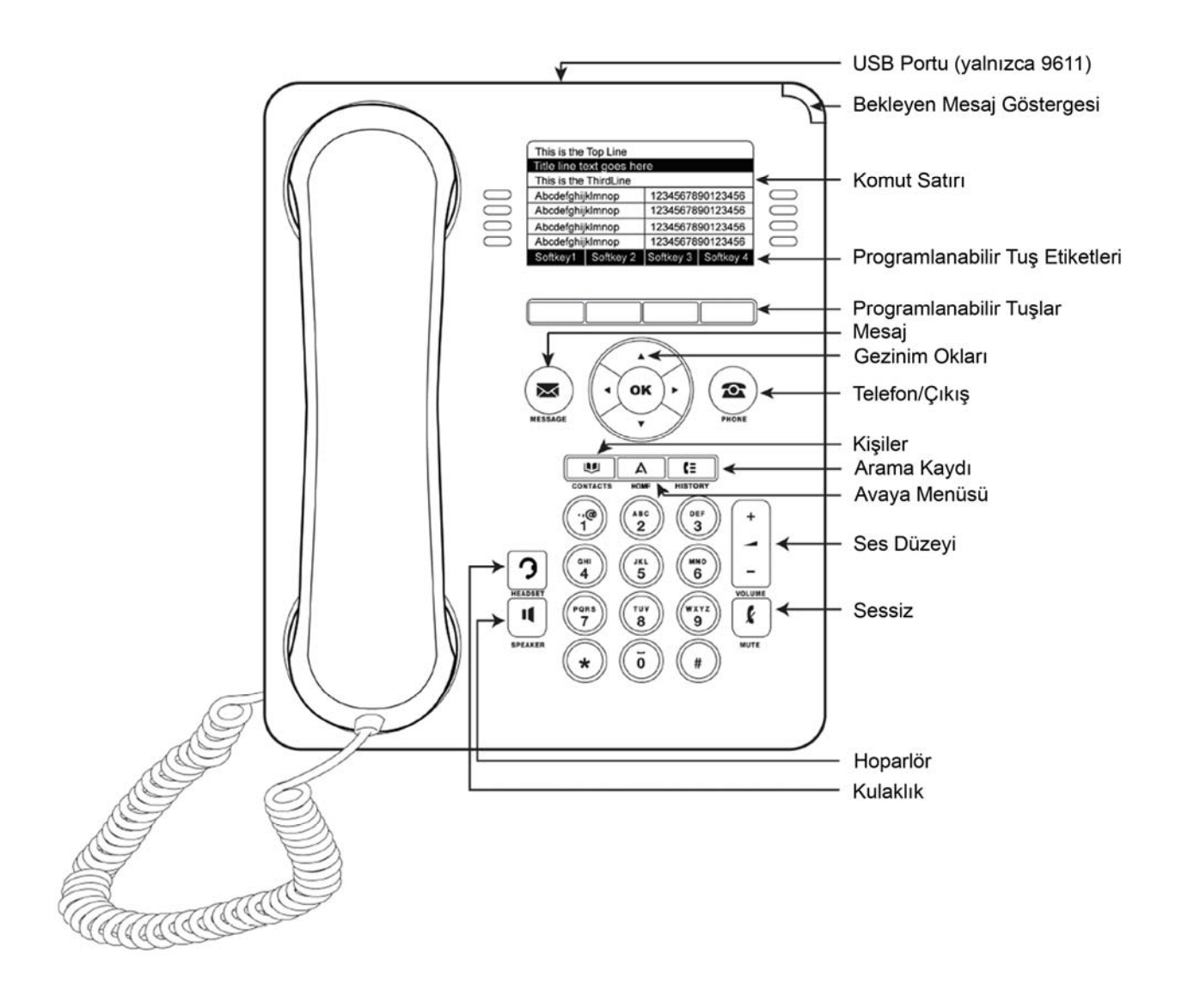

#### LED'ler

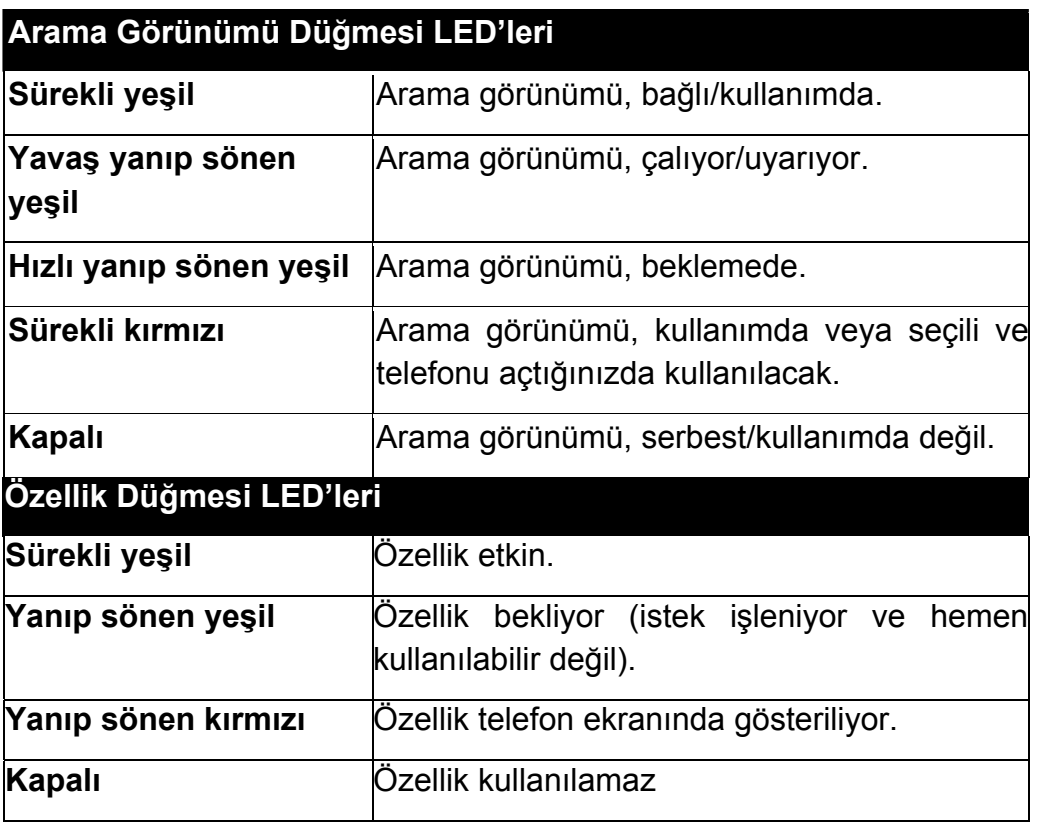

#### Kaydrma ve Gezinme

Görüntüyü kaydırarak daha fazla seçeneği veya bilgiyi görebileceğinizi belirtmek için ekranda gezinme simgesi görünür. Listeleri yukarı veya aşağı kaydırmak için yukarı veya aşağı gezinme oklarını kullanın. Diğer ekranlara gitmek veya metin girerken imleci sağa veya sola kaydırmak için sağ ve sol gezinme oklarını kullanın. Ekranda bir satırın üzerine gittiğinizde, o satır seçilir.

Programlanabilir tuş etiketleri, seçilen satırda kullanılabilir olan seçeneklere göre değişir. OK düğmesi, varsayılan işlem için bir kısayoldur. Örneğin, kişi listenizdeki bir girdiyi seçtiğinizde, OK düğmesine basılması o kişinin aranmasını sağlar.

## Çağrı Karşılama ve Arama Yapma

## **Çağrı Karşılamak İçin**

- · Görüşme halinde değilseniz, ahizeyi kaldırın. Görüşme halindeyseniz, uyarı veren arama görünümü düğmesine (yavas yanıp sönen yesil lamba) bastığınızda mevcut görüşmeyi beklemeye alır ve uyarı veren aramayı yanıtlarsınız.
- . Aramayı hoparlörden yanıtlamak için **SPEAKER** düğmesine basın.
- **•** Aramayı kulaklığı kullanarak yanıtlamak için, **HEADSET** düğmesine basın.

## **Arama yapmak için**

1. Aramak istediğiniz numarayı tuşlayın.

2. Çağrınız yanıtlandığında, ahizeyi kaldırın veya hoparlörden görüşmeye devam edin.

## **Çağrıyı beklemeye almak için**

1. Görüşme yaparken, HOLD düğmesine basın.

2. Görüsmeyi sürdürmek için, beklemeye alınan çağrı için arama görünümü düğmesine (hızlı yanıp sönen yeşil lamba) basın.

## **Çağrı aktarmak için**

1. Aktarmak istediğiniz aramada görüşmeyi sürdürürken, **TRANSFER düğmesine basn.**

- 2. Telefon numarasını tuşlayın.
- 3. Aktarmayı tamamlamak için **TRANSFER** düğmesine tekrar basın.

## Konferans Aramalar

## **Konferans görüşmesi yapmak İçin**

1. Bir çağrıyı sürdürürken, **CONFERENCE** düğmesine basın. Çağrıyı beklemeye alınır

2. Konferansa eklemek istediğiniz kişiyi arayın.

3. Aradığınız kişi yanıt verdiğinde, konferansa katılmak isterse **CONFERENCE** düğmesine tekrar basın. Konferansa katılmak istemezse, DROP düğmesine basın. Ardından, hızlı yanıp sönen yeşil düğmeye basın.

## Konferans görüşmesine kişi eklemek için

- 1. Konferansı beklemeye almak için **HOLD** düğmesine basın.
- 2. Konferansa eklemek istediğiniz kişiyi arayın.

Aradığınız kişi yanıt verdiğinde, konferansa katılmak isterse **CONFERENCE** düğmesine tekrar basın.

Konferansa katılmak istemezse, DROP düğmesine basın. Ardından, konferansa yeniden katılmak için hızlı yanıp sönen yeşil düğmeye basın.

## Gelişmiş Telefon Özelliği

Kullanabileceğiniz özellikler, yöneticinizin telefonunuza hangi özellikleri atadığına bağlıdır. En sık kullanıma sunulan özelliklerin bazıları aşağıda açıklanmıştır. Dahili numaranz için kullanlabilir olan tüm özelliklerle ilgili bilgi için, sistem yöneticinize basvurun.

## **Çağrı yönlendirmek için**

- 1. CFrwd özellik düğmesine basın. Yönlendirme yapılacak numarayı girmenizi isteyen bir sinyal sesi duyarsınız.
- 2. Cağrılarınızı yönlendirmek istediğiniz numarayı tuşlayın. Numarayı tuşlamanızdan sonra, bir onay sesi duyarsınız.
- 3. Çağrı yönlendirmeyi kapatmak için, CFwrd özellik düğmesine basın.

## **Tüm çağrıları göndermek (Send All Calls) için**

- 1. Tüm çağrıları yönlendirme kapsamına dahil etmek için **SAC** özellik düğmesine basn.
- 2. Özelliği kapatmak için **SAC** özellik düğmesine basın.

## Arama Kayd

## **Arama kaytlarndan bir ki!iyi bulmak için**

- 1. **CALL LOG** düğmesine basın.
- 2. Yanıtlanmayan, yanıtlanan veya yapılan tüm çağrıların ayrı bir listesini görmek için sola ve sağa kaydırın.
- 3. Aramak istediğiniz kişiyi veya numarayı seçmek için yukarı veya aşağı kaydırın.
- 4. OK düğmesine veya ekrandaki Call yazısının altındaki tuşa basın.

## Arama kaydındaki bir girdiyi kişiler listenize eklemek için

- 1. **CALL LOG** düğmesine basın.
- 2. Kişiler listenize eklemek istediğiniz numaraya gidin.
- 3. Ekrandaki Details yazısının altındaki tuşa basın.
- 4. Ekrandaki **+Contact** yazısının altındaki tuşa basın.
- 5. Adı veya numarayı düzenlemek için, imleci yukarıya veya aşağıya kaydırın ve uygun şekilde düzenleyin.
- 6. Ekrandaki Save yazısının altındaki tuşa veya OK düğmesine basın.

## **Kaydrma ve gezinme**

Görüntüyü kaydırarak daha fazla seceneği veya bilgiyi görebileceğinizi belirtmek için ekranda gezinim simgesi görünür. Sayfa simgesi (sola ve sağa bakan oklar) baslık satırında görüntülenirken diğer ekranlara gitmek veya metin girerken imleci sağa veya sola kaydırmak için sağ ve sol gezinim oklarını kullanın.

Programlanabilir tuş etiketleri, seçilen satırda kullanılabilir olan seçeneklere göre değişir. OK düğmesi, varsayılan işlem için bir kısayoldur. Örneğin, kişi listenizdeki bir girdiyi seçtiğinizde, OK düğmesine basılması o kişinin aranmasını sağlar.

## **Avaya Menüsü**

Telefon ayarlarını ve seçenekleri belirlemek ve özelleştirmek, web tabanlı ek uygulamalara erişmek, telefon ve şebeke ayarlarınızla ilgili bilgileri almak ve oturumu kapatmak için Avaya Menüsü'nü kullanabilirsiniz. Home düğmesine bastığınızda, yöneticinizin sisteminizi nasıl ayarladığına ve kullanabileceğiniz uygulamalara bağlı olarak aşağıdaki menülerden birini görürsünüz:

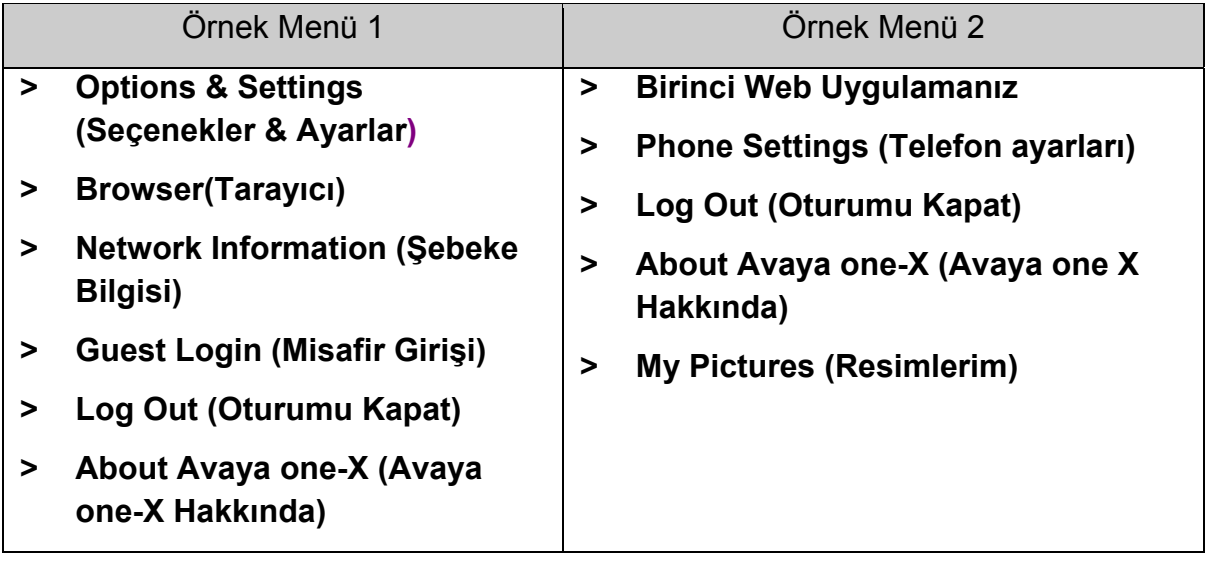

Menünüz özelleştirildiyse, Options & Settings veya Phone Settings arama ayarlarınızı değiştirmenize, düğme etiketlerini kişiselleştirmenize, parlaklığı ve kontrastı ayarlamanıza, zil sesinizi seçmenize ve daha fazlasını yapmanıza olanak tanır. Daha fazla bilgi için, bkz. Options & Settings.

Browser menüsü, web tabanlı ek uygulamalar içerir. (Telefonunuz için kullanılabilir web uygulaması yoksa, Browser menüsü gösterilmez.)

Network Information, telefonunuz için sebeke ile iliskili parametrelerin bir özetini gösterir ve tanılama bilgileri sağlar. Bilgi için, bkz. Şebeke Bilgilerini Görüntüleme. Yöneticiniz Web uygulamaları ayarladıysa, bu seçenek menüsü altında görünür.

About Avaya one-X, telefon yazılımınızın sürüm numarasını görmenizi sağlar.

Guest Login, kişilerinize ve özelliklerinize erişmek için, normal olarak size atanmamış olan bir telefonda oturum açmanza olanak tanr.

Log Out, telefon oturumunu kapatmaniza, ayarlarinizi korumaniza veya başka bir kullanıcının oturum açmasına olanak tanır. Telefonunuz (ve ilişkili herhangi bir düğme modülü) boşta olmadığı sürece oturumu kapatma seçeneği görüntülenmez. My Pictures, bir USB cihazındaki resimleri telefonunuzun ekran koruyucusu olarak kullanmanza olanak tanr, ancak yalnzca USB arayüzü olan masa telefonlarnda kullanlabilir.

### **Cağrı karsılama ve arama yapma**

#### **Çağrı Karşılama**

Gelen bir aramayı aşağıdaki yollarla yanıtlayabilirsiniz:

- . Başka bir çağrıda değilseniz, ahizeyi kaldırın veya hoparlörü kullanarak yanıt vermek için Speaker düğmesine veya kulaklığı kullanarak yanıt vermek için Headset düğmesine basın.
- . Başka bir çağrıdaysanız ve telefon gelen aramayı otomatik olarak görüntülemezse, telefon ekranında gelen aramanın olduğu satıra gidin ve **Answer** veya OK düğmesine basın. Başka bir çağrıdaysanız ve telefon gelen aramayı otomatik olarak görüntülerse, yeni çağrıyı karşılarken ilk çağrıyı otomatik olarak beklemeye almak için Ans Hold düğmesine basın.

Alternatif olarak, yeni çağrıyı karşıladığınızda ilk çağrıyı otomatik olarak sona erdirmek için Ans Drop düğmesine basabilirsiniz.

#### **Arama yapma**

1. Ahizeyi kaldırın, **Speaker** veya Headset düğmesine veya mevcut bir hata ilişkin hat düğmesine basın.

2. Aramak istediğiniz numarayı tuşlayın.

#### Edit Dialing seçeneğini kullanarak arama yapma

Edit Dialing seceneği cep telefonunuzla arama yaptığınızda olduğu gibi çalışır, sinyal sesi duymadan numarayı girmeye başlayabilirsiniz. Programlanabilir Bksp yazısının altındaki tusu kullanarak, numarayı aramadan önce "düzenlemek" için geri gidebilirsiniz.

#### **Çağrıyı beklemeye alma**

- 1. Gerekirse, ana Telefon ekranını görüntülemek için Phone düğmesine basın.
- 2. Beklemeye almak istediğiniz hatta aktif değilseniz, hattı seçin.
- 3. Hold düğmesine basın.

4. Aramayı almak için **Resume** düğmesine veya bekletilen aramanın hat düğmesine basn.

## **Çağrı aktarma**

1. Telefon ekranında, aktarılacak çağrı aktif (vurgulanmış) durumda değilse, aktarılacak çağrının göründüğü hattı seçin.

### 2. Transfer düğmesine basın.

3. Telefon numarasını tuşlayın veya kişiyi Contacts listesinden arayın ya da History listesinden arayn.

4. Gözetimsiz aktarımlar ayarlandıysa, aramayı duyurmak istemezseniz şimdi telefonu kapatabilirsiniz. Aksi halde, **Complete** veya OK düğmesine basın

#### **Konferans görüsmeleri**

#### **Konferans görüşmeleri düzenleme**

- 1. Telefon ekranından, aktif çağrınızı seçin.
- 2. Conf düğmesine basın.

3. Telefon numarasını tuşlayın veya kişiyi Contacts listesinden ya da History listesinden arayn.

4. Kişi yanıtladığında, kişiyi mevcut görüşmeye eklemek için **Join** veya OK düğmesine basın.

5. Add düğmesine basın ve konferans görüşmesine başka bir kişi eklemek için bu adımları tekrarlayın.

6. Konferans görüşmesine eklenen son kişiyi çıkarmak için istediğiniz zaman **Drop** düğmesine basın.

## Beklemedeki kişiyi konferans görüşmesine ekleme

- 1. Telefon ekranından, aktif çağrınızı seçin.
- 2. Zaten bir konferansta iseniz, Conf veya Add düğmesine basın.
- 3. Konferansa eklemek istediğiniz bekletilen çağrıyı seçin.
- 4. Çağrıyı beklemeden çıkarmak için Resume düğmesine basın.
- 5. Kişiyi konferans görüşmesine eklemek için **Join** düğmesine basın.

#### **Kişiyi konferans görüşmesinden çıkarma**

- 1. Telefon ekranından, aktif çağrınızı seçin.
- 2. Details düğmesine basın.
- 3. Çıkarmak istediğiniz kişiyi seçin.
- 4. **Drop** düğmesine basın.

## **Özellikler Hakknda**

Yöneticiniz ayrıca sectiği özellikleri arama görünümü (Phone) ekranında programlanabilir tuslara yerlestirmis de olabilir. Dahili numaranız için kullanılabilir olan tüm özellikler ve seçeneklerle ilgili daha fazla bilgi için, sistem yöneticinize başvurun.

## **Features (Özellikler) menüsüne erişme**

- 1. Phone ekranında, Features menüsüne erişmek için sağa gidin.
- 2. Dahili numaranıza ayarlanmış olan özellikleri görmek için aşağı gidin.

## **Tüm Aramalar Gönderme**

- 1. Phone ekranında, Features menüsüne erişmek için sağa gidin.
- 2. Send AII Calls seçeneğini seçin.

3. Send All Calls özelliğini açmak veya kapatmak için **Select** veya OK düğmesine basın.

## **Contacts (Kişiler)**

## \***Not:**

**Contacts** düğmesine bastığınızda hiçbir şey olmazsa, sistem yöneticiniz bu düğmeyi ve islevini devre dışı bırakmıştır.

## **Kisi arama**

- 1. Contacts düğmesine basın.
- 2. Tuş takımını kullanarak, arama yapmak istediğiniz adı yazmaya başlayın.
- 3. Kisiyi aramak için **Call** düğmesine, kişi bilgilerini düzenlemek için More ve sonra **Edit** düğmesine basın.

## **Kişiler listesindeki bir kişiyi arama**

- 2. **Contacts** düğmesine basın.
- 3. Aramak istediğiniz kişiyi veya birincil numarayı seçin.
- 4. Kişinin adını listelendiği gibi yazmaya başlayarak istediğiniz kişiyi bulun.
- 5. **Call** veya OK düğmesine basın.

## Yeni bir kişi ekleme

- 1. **Contacts** düğmesine basın.
- 2. Bu kişi listesine yaptığınız ilk giriş ise, **New** düğmesine, kişi listenizde başka girdiler varsa More ve sonra New düğmesine basın.
- 3. Tus takımını kullanarak adı girin.
- 4. Sonraki alanı seçin.
- 5. Telefon numarasını girin ve uygunsa **Primary** düğmesine basın.
- 6. Sonraki alanı seçin.
- 7. Girilen numara tipini (genel, is, cep, ev) seçin.

8. Bu kişi için başka bir numara varsa, aşağı kaydırın ve  $5 - 7$  arası adımları tekrarlayn.

9. Save veya OK düğmesine basın.

#### **Kisileri düzenleme**

- 1. Contacts düğmesine basın.
- 2. Düzenlemek istediğiniz kişiyi arayın ve seçin.
- 3. More > Edit düğmesine basın.
- 4. Düzenlemek istediğiniz alanı seçin.

5. Kişi bilgilerinde değişiklik yapmak için arama tuş takımını veya programlanabilir tuşları kullanın.

6. Save veya OK düğmesine basın.

#### **Arama Kayd**

#### **Arama kaydndaki bir ki!iyi arama**

1. History düğmesine basın.

2. Tüm, yanıtlanmayan, yanıtlanan veya yapılan çağrıların ayrı bir listesini görmek için sola veya sağa kaydırın.

3. Aramak istediğiniz kişiyi veya numarayı seçmek için imleci yukarı veya aşağı kaydırın.

- 4. Aramak istediğiniz kisiyi veya numarayı seçin.
- 5. Ekrandaki **Call** yazısının altındaki tuşa veya OK düğmesine basın.

#### Arama kaydındaki bir girdiyi kişiler listenize ekleme

- 1. **History** düğmesine basın.
- 2. Kişiler listenize eklemek istediğiniz numarayı seçin.
- 3. **+Contact** düğmesine basın.
- 4. Gerekirse, adı ve telefon numarasını düzenleyin.
- 5. Save düğmesine basın.

# **Ekran dilini değiştirme**

- 1. Home tuşuna basın.
- 2. Options & Settings veya Phone Settings seçeneğini seçin.
- 3. Select veya OK düğmesine basın.
- 4. Screen & Sound Options seçeneğini seçin.
- 5. Select veya OK düğmesine basın.
- 6. Language... seçeneğini seçin.
- 7. Bir ekran dili seçin.
- 8. Select veya OK düğmesine basın.